### **MDTP Assessment Tutorial**

# **Downloading and Exporting Reports**

Note: Instructions given in this document assumes at least one class has taken an exam.

## Downloading a PDF of the test results:

1) Click on "**MDTP ASSESSMENT**" in the top left of the screen to go to the dashboard.

| N | IDTP A                                                           | 🕑 Hi Mitzi Fitzgerald 🔻     |                       |                        |        |      |
|---|------------------------------------------------------------------|-----------------------------|-----------------------|------------------------|--------|------|
| 0 | Classes 🗸 🛛 Reso                                                 | ources V                    |                       |                        | Search | Q    |
| 4 | All Classes<br>Assigned Tests<br>Class Enrollment<br>Submissions | ses (4)                     |                       | All My Classes         | + Ad   | Home |
|   | INSTRUCTOR                                                       | SCHOOL NAME                 | TERM                  | CLASS NAME             | PERIOD |      |
| 1 | Fitzgerald, Mitzi                                                | Harmonia - Post-Secondary   | School Year 2019-2020 | Math 185               | 0      |      |
| 2 | Fitzgerald, Mitzi                                                | Harmonia - Post-Secondary 2 | School Year 2019-2020 | Math 400               | 0      |      |
| 3 | Fitzgerald, Mitzi                                                | Harmonia - Post-Secondary   | School Year 2019-2020 | Test Move Student Data | 0      |      |

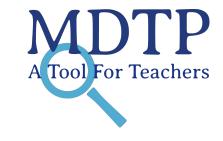

This document has been prepared as a supportive tool to MDTP copyrighted materials and should not be modified without the consent of the MDTP Director's Office.

| M | IDTP AS            | 🕑 Hi Mitzi Fitzgerald 🔻     |                       |                        |                                                              |      |
|---|--------------------|-----------------------------|-----------------------|------------------------|--------------------------------------------------------------|------|
| c | Classes 🗸 🛛 Resour | rces 🗸                      |                       |                        | Search                                                       | Q    |
|   |                    |                             |                       |                        | 0                                                            | Home |
| С | urrent Class       | All My Classes              | + Add New Clas        |                        |                                                              |      |
|   | INSTRUCTOR         | SCHOOL NAME                 | TERM                  | CLASS NAME             | PERIOD                                                       |      |
| 1 | Fitzgerald, Mitzi  | Harmonia - Post-Secondary   | School Year 2019-2020 | Math 185               | 0                                                            |      |
| 2 | Fitzgerald, Mitzi  | Harmonia - Post-Secondary 2 | School Year 2019-2020 | Math 400               | <ul> <li>♥ View</li> <li>𝔅 Edit</li> <li>𝔅 Delete</li> </ul> |      |
| 3 | Fitzgerald, Mitzi  | Harmonia - Post-Secondary   | School Year 2019-2020 | Test Move Student Data | O                                                            | ß    |

This is your class. You are able to view your class details, assigned tests, and enrolled students.

### Math 10

| Instructor:         | Fitzgerald, Mitzi     |
|---------------------|-----------------------|
| School Name:        | Harmonia - Secondary  |
| Term:               | School Year 2019-2020 |
| Period:             | 0                     |
| Edit Class - Delete |                       |

# Assigned Tests (1)

|     | SCHOOL NAME          | FACULTY           | TEST TITLE                     | START DATE | TIME LIMIT (HH:MM:SS) | CODE   | ACTIVE | CODE EXPIRES              |           |
|-----|----------------------|-------------------|--------------------------------|------------|-----------------------|--------|--------|---------------------------|-----------|
| 1   | Harmonia - Secondary | Fitzgerald, Mitzi | 9th Grade Assessment (9A40A19) | 01/07/2020 | 02:00:00              | QMXB   | Yes    | Jan 31, 2020, 11:59:00 PM | ß -       |
|     |                      |                   |                                |            |                       |        |        |                           |           |
| nr  | olled Student        | ts (1)            |                                |            |                       |        |        | 🕀 Print                   | t preview |
| Inr | olled Student        |                   | AST NAME                       | STUDENT ID | a                     | ACTIVE |        | 🕀 Print                   | t preview |

This document has been prepared as a supportive tool to MDTP copyrighted materials and should not be modified without the consent of the MDTP Director's Office.

+ Add New Assignment

#### 3) Click on the action button next to the class and select "Report".

### Math 10

| Instructor:         | Fitzgerald, Mitzi     |
|---------------------|-----------------------|
| School Name:        | Harmonia - Secondary  |
| Term:               | School Year 2019-2020 |
| Period:             | 0                     |
| Edit Class - Delete |                       |

#### Assigned Tests (1) + Add New Assignment SCHOOL NAME FACULTY TEST TITLE START DATE TIME LIMIT (HH:MM:SS) CODE ACTIVE CODE EXPIRES B Harmonia - Secondary Fitzgerald, Mitzi 9th Grade Assessment (9A40A19) QMXB Yes Jan 31, 2020, 11:59:00 PM 1 01/07/2020 02:00:00 ( View Enrolled Students (1) Report & Luit Close Exam FIRST NAME LAST NAME STUDENT ID ACTIVE **Print Instructions Preview Exam** Yes medley vonk 62091 1 Delete

This document has been prepared as a supportive tool to MDTP copyrighted materials and should not be modified without the consent of the MDTP Director's Office.

# 4) School Admins with Full access will see all five sections: "Summary", "Topic Summary", "Item Analysis", "Answer Timings", and "Individual Results".

Faculty will only see the "Summary" and "Individual Results" sections.

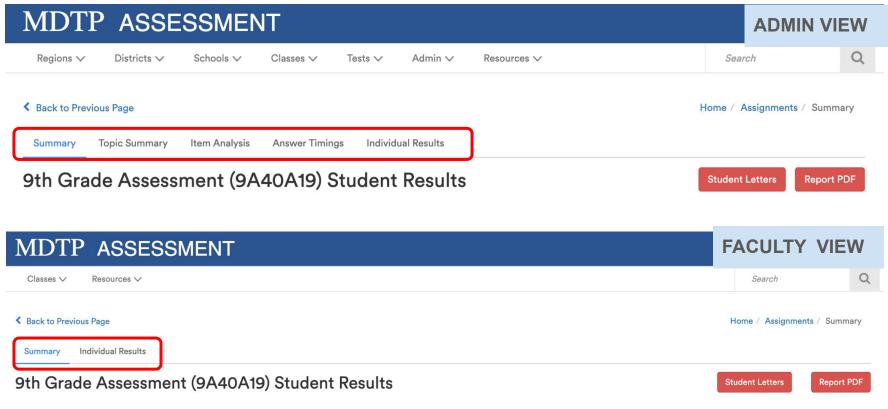

# 5) Within the reports window, click on the red "**Student Letters**" or **"Report PDF"** and green "**Export as Excel**" buttons to download MDTP reports.

For examples of MDTP reports, please view the PDF tutorial "Sample Reports".

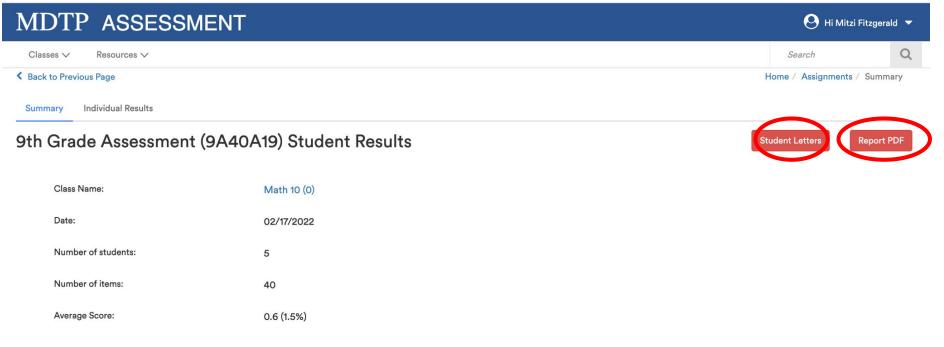

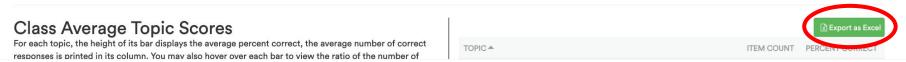

This document has been prepared as a supportive tool to MDTP copyrighted materials and should not be modified without the consent of the MDTP Director's Office.